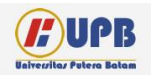

## **Computer Based Information System Journal**

ISSN (Print): 2337-8794 | E- ISSN : 2621-5292 web jurnal [: http://ejournal.upbatam.ac.id/index.php/cbis](http://ejournal.upbatam.ac.id/index.php/cbis)

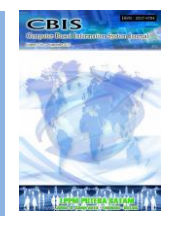

# **RANCANG BANGUN SISTEM INFORMASI PENERIMAAN KAS LAYANAN TINDAKAN MEDIS PUSKESMAS BOTANIA BATAM KOTA**

# **Erlin Elisa1) , Tukino2) , Amrizal3)**

*1,2,3)Program Studi Sistem Informasi, Universitas Putera Batam.*

Diterima Redaksi: 15 Juni 2022 Diterbitkan *Online*: 30 September 2022

## KATA KUNCI

Medical Procedure Services, Cash Receipts, Public health center

#### **KORESPONDENSI**

E-mail: [erlin.elisa@puterabatam.ac.id](mailto:erlin.elisa@puterabatam.ac.id) [tukino@puterabatam.ac.id](mailto:tukino@puterabatam.ac.id)

amrizal[@puterabatam.ac.id](mailto:amrizal@puterabatam.ac.id)

## INFORMASI ARTIKEL **A B S T R A C T**

*Public health centers play a crucial role as frontline healthcare service providers, dedicated to enhancing the well-being of their communities. Ensuring the delivery of the best possible services is a primary responsibility. However, one significant challenge they face is the manual recording of general medical services, making the process susceptible to transaction recording errors. This study's objective is to develop an analysis and design for a cash receipt application tailored to medical action services, addressing this issue. To achieve this goal, the research employs various methods, including data collection through interviews and documentation techniques. The current system is thoroughly analyzed, identifying its shortcomings and areas for improvement. Additionally, the Unified Modeling Language (UML) is employed to create a comprehensive design for the proposed cash receipt application. The outcome of this study is a well-crafted design for a medical action service cash receipt application. This application has the potential to streamline the process,*  reduce errors, and enhance the overall efficiency of health center *operations. Implementing this system could significantly contribute to the improvement of healthcare services in the community, ultimately benefitting the public's health and well-being.*

#### **I. Latar Belakang**

Pusat Kesehatan masyarakat atau disingkat dengan puskesmas merupakan Unit Pelayanan Teknis Dinas Kesehatan kabupaten/kota yang bertanggung jawab menyelenggarakan pembangunan Kesehatan di suatu wilayah kerja [1]. Puskesmas sebagai suatu organisasi memiliki kewajiban untuk menjaga akuntabilitas terhadap proses pemberian layanan kepada masyarakat. Oleh karena itu perlu adanya suatu sistem pengendalian internal yang merupakan tanggung jawab manajemen sebuah organisasi. Pengendalian internal bertujuan untuk mencegah, mendeteksi, dan memperbaiki kesalahan serta penyimpangan dalam transaksi pada saat diproses [2].

Permasalahan yang terjadi selama ini pada puskesmas berkaitan dengan proses pencatatan penerimaan kas yang masih dilakukan secara manual. Setiap transaksi untuk layanan tindakan medis umum (non BPJS) dicatat melalui buku besar. Hal ini pada penerapannya akan mengalami kendala seperti pencarian data yang memakan waktu yang lama dan menumpuknya berkas fisik yang semakin banyak. Oleh karena itu diperlukan aplikasi yang membantu menyelesaikan permasalahan tersebut.

## **II. Kajian Literatur**

Penelitian yang dilakukan oleh Eko Riyanto [3] tentang Sistem Informasi Administrasi Puskesmas Berbasis Web dijelaskan bahwa puskesmas sebagai pusat pelayanan Kesehatan diharapkan dapat memberikan pelayanan yang optimal secara cepat dan tepat. Permasalahan yang biasanya dihadapi terkait pelayanan yang lambat dari mulai pendaftaran hingga proses pembayaran. Solusi yang dibuat peneliti tersebut, yaitu dengan mengembangkan sistem informasi administrasi puskesmas berbasis web.

Peneliti lain mengembangkan aplikasi untuk penerimaan dan pengeluaran kas [4]. Aplikasi tersebut membantu dalam proses pencatatan transaksi penerimaan dan pengeluaran kas. Sehingga tidak terjadi lagi kesalahan pencatatan transaksi yang membuat keterlambatan dan ketidakakuratan laporan keuangan yang dihasilkan.

## **III. Metodologi**

#### 3.1 Jenis Penelitian

Penelitian Kualitatif merupakan penelitian yang mengambil desain bentuk studi kasus yaitu penelitian yang menggambarkan tentang suatu kasus yag diteliti secara mendalam mengenai manusia ataupun peristiwa yang data nya diperoleh dari wawancara, observasi, dan dokumentasi [5].

Penelitian ini merupakan jenis penelitian studi kasus yang dapat membantu penulis melakukan penelitian secara akurat dan terperinci terhadap objek yang diamati dengan pembahasan sistem informasi akuntansi penerimaan kas dengan melakukan Analisa dan rancangan aplikasi penerimaan kas layanan tindakan medis pada Puskesmas Botania Batam Kota.

## 3.2 Sumber Data

Data primer merupakan data yang didapat dari sumber pertama baik dari individu atau perseorangan seperti hasil dari wawancara atau hasil pengisian kuesioner yang biasa dilakukan oleh peneliti [6].

Data primer dalam penelitian ini adalah struktur organisasi, prosedur yang digunakan dan fungsi – fungsi terkait. Semua data diperoleh oleh penulis langsung oleh pemilik usaha yang ditemui secara langsung oleh penulis dari hasil interview (wawancara) dengan melakukan observasi dan wawancara langsung tentang hal yang berkaitan dengan proses penerimaan kas layanan tindakan medis pada Puskesmas Botania Batam Kota.

Data sekunder merupakan data primer yang telah diolah lebih lanjut dan disajikan, baik oleh pengumpul data primer atau pihak lain misalnya dalam bentuk tabel-tabel atau diagram-diagram. Data yang dikumpulkan oleh penulis adalah data tanda pembayaran, data pasien data kas masuk dan kas keluar.

3.3 Metode dan Prosedur Pengumpulan Data

Metode pengumpulan data menggunakan Teknik wawancara dan dokumentasi [7]. Wawancara yang dilakukan penulis adalah dengan cara Tanya jawab langsung dengan pegawai Puskesmas Botania Batam Kota mengenai sejarah, kegiatan operasi dan transaksi – transaksi yang dilakukan dalam menjalankan transaksi penerimaan kas layanan tindakan medis umum (non BPJS) setiap yang berkaitan dengan permasalahan pada penelitian.

3.4 Analisa Sistem Berjalan

Pada tahap ini penulis mencari informasi mengenai Sistem informasi akuntansi penerimaan dan pengeluaran kas yang berjalan pada klinik yang dianalisis kelemahan dan efektivitasnya. Pada tahapan ini penulis mengumpulkan berbagai informasi dan data yang dapat dianalisis seperti struktur organisasi, fungsi – fungsi yang terkait, catatan akuntansi yang digunakan, dokumen – dokumen yang digunakan, Jaringan prosedur yang membentuk sistem, sistem pengendalian intern yang melekat pada SIA penerimaan dan pengeluaran kas tersebut, bagan alir sistemnya, dan lain-lain yang dianggap perlu untuk membantu penulis dalam menganalisis sistem penerimaan kas pada Puskesmas Botania Batam Kota.

3.5 Pembuatan Analisa dan Rancangan Sistem

Analisa dan rancangan sistem yang dibuat menggunakan unified modelling language (UML).Tahapan yang dilalui dalam penelitian, pembangunan konsep, atau penyelesaian kasus, dituliskan pada bagian metodologi.

#### **IV. Hasil dan Pembahasan 4.1 Analisa Sistem Berjalan**

Alur penerimaan kas untuk layanan tindakan medis umum (non BPJS) pada Puskesmas Botania Batam Kota diawali dengan pasien yang mendaftar pada bagian pendaftaran dan rekam medis. Kemudian pasien akan

menunggu antrian di poli dewasa atau poli anak. Setelah itu, pasien akan diperiksa oleh dokter dan perawat serta diberikan surat pengantar ke laboratorium untuk mengecek gula darah, kolesterol dan asam urat. Pasien akan kembali lagi untuk menunjukkan hasil pengecekan laboratorium kepada dokter. Terakhir, pasien akan melakukan pembayaran di kasir dengan menunjukkan resep yang didapat pasien dari dokter.

Pencatatan untuk penerimaan kas dilakukan oleh petugas rekam medis. Teknis yang dilakukan oleh petugas tersebut adalah dengan melihat resep yang ditunjukkan oleh pasien pada saat melakukan pembayaran di kasir. Pada resep tersebut terdapat data layanan tindakan medis umum yang diterima oleh pasien. Petugas rekam medis melakukan pencatatan pada buku register secara manual. Hal ini dilakukan sampai akhir bulan. Pada akhir bulan, semua data layanan tindakan medis umum yang tercatat pada buku register, akan direkap ke dalam file excel. Selanjutnya, menggunakan file excel tersebut, akan dilakukan penghitungan pembagian jasa pelayanan medis antara Puskesmas Botania Batam Kota.

Apabila kita perhatikan dari Analisa sistem yang berjalan, dapat terlihat bahwa ada dua proses manual yang rentan terhadap human error (kesalahan manusia) yaitu pada saat pencatatan manual pada buku register dan pada saat penginputan rekap ke dalam file excel. Pada proses manual yang pertama, ada kemungkinan petugas rekam medis melakukan kesalahan pencatatan nama layanan tindakan medis umum yang tertera pada resep yang di bawa pasien atau kesalahan pencatatan nominal retribusi dari tindakan medis tersebut. Proses manual yang kedua, ada kemungkinan untuk melakukan kekeliruan dalam penggunaan rumus fungsi untuk menghitung pembagian jasa layanan tindakan medis.

## **4.2 Analisa dan Rancangan Sistem**

Pembagian hak akses dilakukan untuk membatasi ruang lingkup atau fitur yang digunakan oleh pengguna tergantung dengan levelnya:

1) Kepala Puskesmas, sebagai pengguna yang memiliki hak akses untuk melihat daftar layanan tindakan medis umum, mengkonfirmasi dan menyetujui data layanan yang diinputkan admin, mengkonfirmasi dan menyetujui laporan terkait pembagian jasa pelayanan medis, dan mencetak daftar layanan tindakan medis.

- 2) Admin, sebagai pengguna yang memiliki hak akses untuk mengelola data layanan tindakan medis umum, mengelola data pasien, mencetak daftar layanan tindakan medis.
- 3) Petugas Rekam Medis, sebagai pengguna yang memiliki hak akses untuk melakukan pencatatan transaksi layanan tindakan medis umum, mencetak daftar layanan tindakan medis.
- 4) Bendahara, sebagai pengguna yang memiliki akses untuk membuat rekap pembagian jasa pelayanan medis, mencetak laporan pembagian jasa pelayanan medis yang sudah disetujui Kepala Puskesmas.

Selanjutnya, dibuat rancangan *usecase diagram* untu melihat fungsionalitas kebutuhan dari aplikasi yang ingin dirancang. *Usecase diagram* yang digunakan ada 4, yaitu *usecase diagram* untuk Kepala Puskesmas, *usecase diagram* untuk admin, *usecase diagram* untuk petugas rekam medis, dan *usecase diagram* untuk bendahara.

*Usecase diagram* untuk Kepala Puskesmas (gambar 1) menjelaskan proses apa saja yang bisa dilakukan. Proses tersebut meliputi Login, melihat daftar Layanan Tindakan Medis Umum, mengkonfirmasi dan menyetujui layanan tindakan medis umum yang diinputkan oleh admin, mengkonfirmasi dan menyetujui laporan terkait pembagian jasa pelayanan medis, mencetak daftar layanan tindakan medis, ubah *password* dan *logout*.

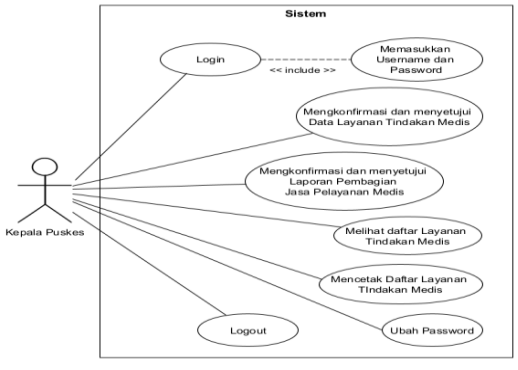

**Gambar 1** *Usecase diagram* untuk Kepala Puskesmas

*Usecase diagram* untuk admin (gambar 2) menjelaskan proses yang bisa dilakukan oleh admin. Proses tersebut meliputi Login, mengelola data layanan tindakan medis, mengelola data pasien, mengelola data pengguna, mencetak daftar layanan tindakan medis, ubah *password* dan *logout*.

*Usecase diagram* untuk petugas rekam medis (gambar 3) menjelaskan proses yang bisa dilakukan oleh petugas rekam medis. Proses tersebut meliputi Login, mengelola data transaksi layanan tindakan medis umum, mencetak daftar layanan tindakan medis, ubah *password* dan *logout*.

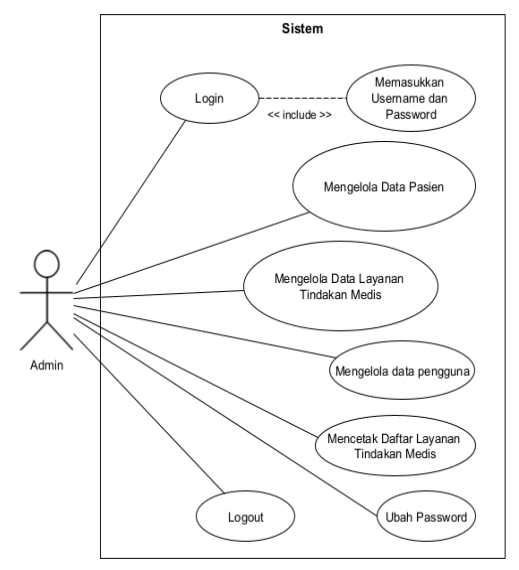

**Gambar 2** *Usecase diagram* untuk Admin

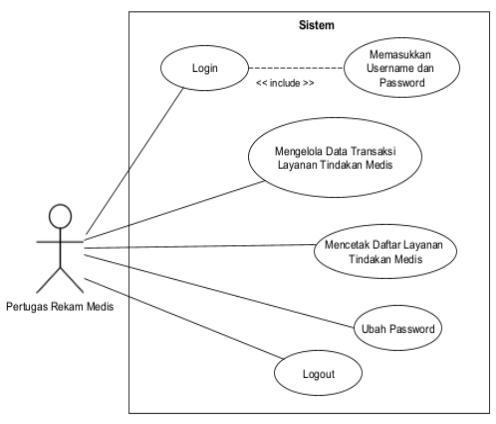

<http://ejournal.upbatam.ac.id/index.php/cbis> **Gambar 3** *Usecase diagram* untuk petugas rekam medis

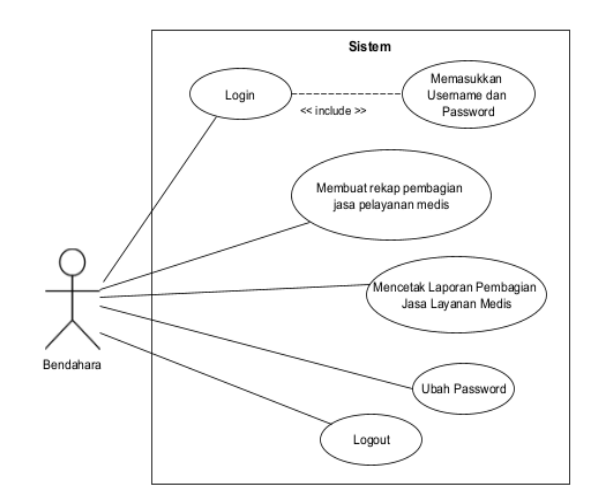

**Gambar 4** *Usecase diagram* untuk bendahara

*Usecase diagram* untuk Bendahara (gambar 4) menjelaskan proses yang dapat dilakukan oleh bendahara. Proses tersebut meliputi Login, membuat rekap pembagian jasa pelayanan medis, mencetak laporan pembagian jasa pelayanan medis, ubah *password*, dan *Logout*.

Selain menggunakan *usecase diagram*, pada penelitian ini juga digunakan *Activity Diagram*. Diagram jenis ini digunakan untuk menampilkan proses lebih detail dari *usecase diagram*.

*Activity Diagram* proses login (gambar 5) diawali dari pengguna yang mengakses aplikasi yang dirancang. Halaman atau form yang muncul pertama kali adalah form login. Pada halaman ini, pengguna mengisikan username dan *password*. Apabila username dan *password* yang dimasukkan salah maka tampilan tetap pada form login dengan menampilkan pesan kesalahan. Namun, apabila username dan *password* yang dimasukkan sudah benar maka proses login berhasil dan akan masuk ke halaman utama.

*Activity Diagram* proses mengkonfirmasi dan menyetujui data layanan tindakan medis (gambar 6) diawali dari pengguna dengan hak akses Kepala Puskesmas mengakses aplikasi dan melakukan proses login. Kemudian, Kepala Puskesmas memilih menu ajuan data layanan tindakan medis. Aplikasi akan menampilkan data ajuan layanan tindakan yang sudah diinputkan

oleh admin. Proses konfirmasi ini harus dilakukan oleh Kepala Puskesmas karena data layanan tindakan medis ini memuat biaya retribusi yang harus bisa dipertanggungjawabkan. Kepala Puskesmas juga bisa mengaktifkan fitur konfirmasi otomatis apabila diperlukan. Semua data layanan tindakan medis yang disetujui akan disimpan ke dalam basis data. Sehingga data ini bisa di akses dan muncul sebagai salah satu tindakan layanan medis yang digunakan pada saat proses transaksi.

*Activity Diagram* proses mengkonfirmasi dan menyetujui laporan pembagian jasa pelayanan medis (gambar 7) menunjukkan proses yang dilakukan Kepala Puskesmas untuk mengkonfirmasi dan menyetujui laporan pembagian jasa pelayanan medis. Proses ini diawali dengan melakukan proses login. Selanjutnya, Kepala Puskesmas mengakses menu laporan pembagian jasa pelayanan medis. Aplikasi akan mengarahkan ke halaman data laporan pembagian jasa pelayanan medis. Kepala Puskesmas akan mengkonfirmasi dan menyetujui laporan apabila sudah sesuai dengean ketentuan dan kebijakan yang berlaku. Laporan yang tervalidasi ini akan disimpan ke dalam basis data. Laporan ini juga akan menjadi acuan bagi bendahara untuk mencetak laporan pembagian jasa pelayanan medis yang akan diserahkan kepada dinas Kesehatan Kota Batam.

*Activity Diagram* proses mengelola data pasien (gambar 8) diawali dari pengguna dengan hak akses admin mengakses aplikasi dan melakukan proses login. Kemudian admin memilih menu data pasien sehingga aplikasi menampilkan halaman data pasien. Melalui halaman ini, admin dapat melakukan salah satu dari tiga proses pengelolaan data yang ada seperti menambahkan data pasien baru, menghapus data pasien dan mengedit data pasien. Apabila proses pengelolaan data sudah berhasil maka data akan disimpan ke dalam basis data.

*Activity Diagram* proses mengelola data layanan tindakan medis (gambar 9) diawali dari pengguna dengan hak akses admin mengakses aplikasi dan melakukan proses login. Kemudian admin memilih menu data layanan tindakan medis sehingga aplikasi menampilkan halaman data layanan tindakan medis. Melalui halaman ini, admin dapat melakukan salah satu dari tiga proses pengelolaan data yang ada seperti

menambahkan data layanan tindakan medis, menghapus data layanan tindakan medis dan mengedit data layanan tindakan medis. Apabila proses pengelolaan data sudah berhasil maka data akan disimpan ke dalam basis data. Data yang tersimpan masih bersifat sementara, karena semua data layanan tindakan medis harus divalidasi terlebih dahulu oleh Kepala Puskesmas.

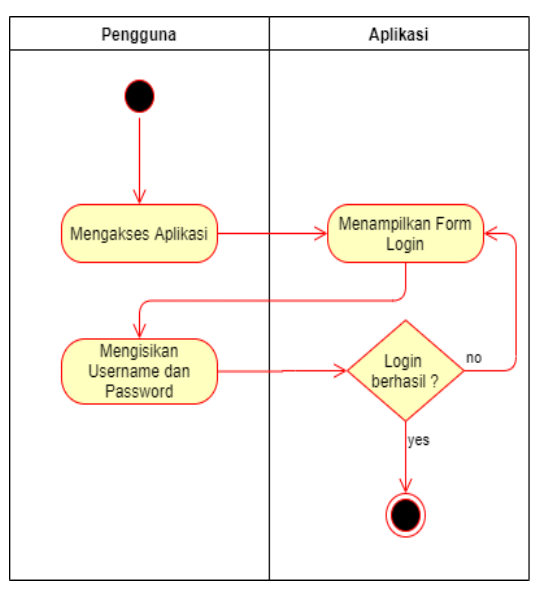

**Gambar 5** *Activity Diagram* Login

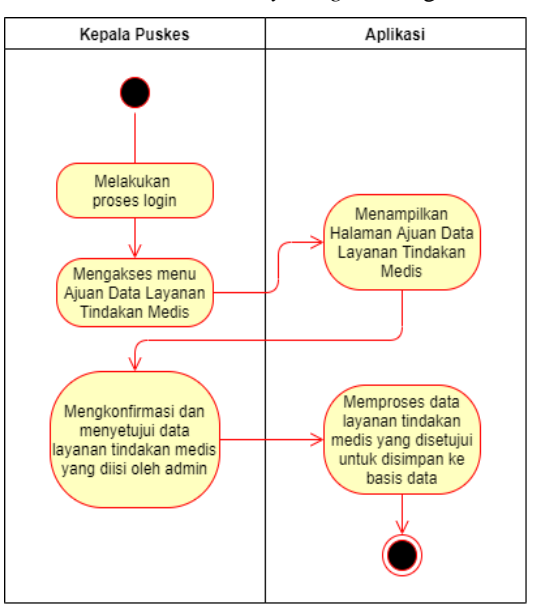

**Gambar 6** *Activity Diagram* Mengkonfirmasi dan menyetujui data layanan Tindakan medis

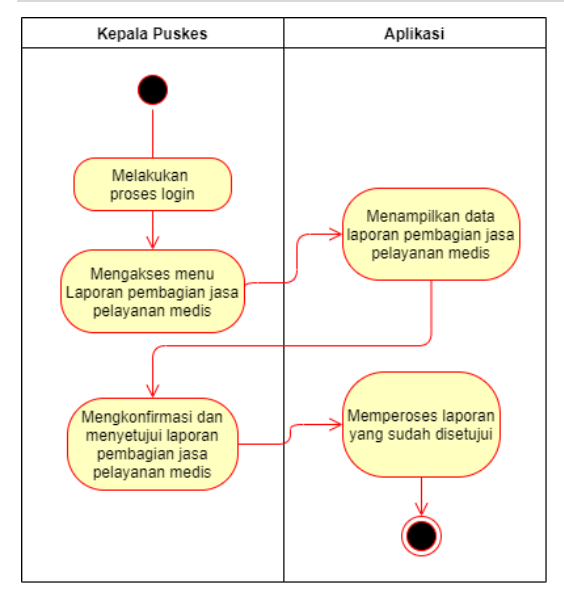

**Gambar 7** *Activity Diagram* Mengkonfirmasi dan menyetujui laporan pembagian jasa pelayanan medis

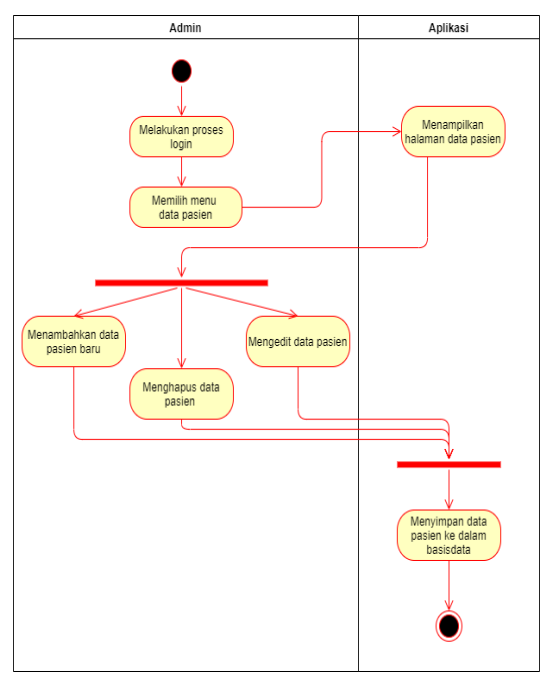

**Gambar 8** *Activity Diagram* Mengelola Data Pasien

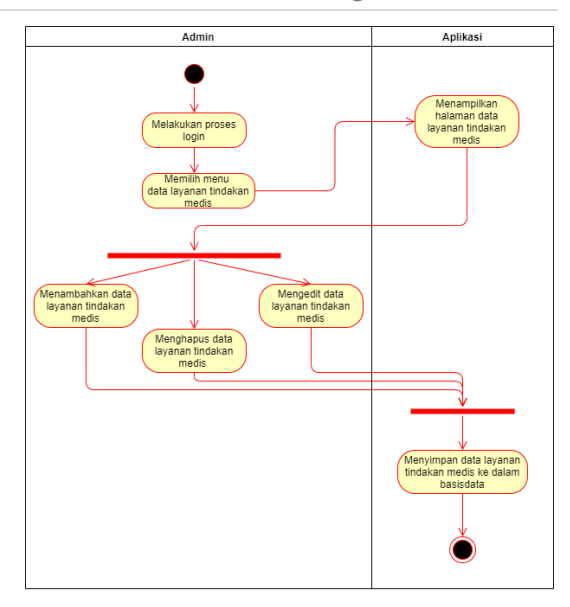

**Gambar** 9 *Activity Diagram* Mengelola Data Layanan Tindakan Medis

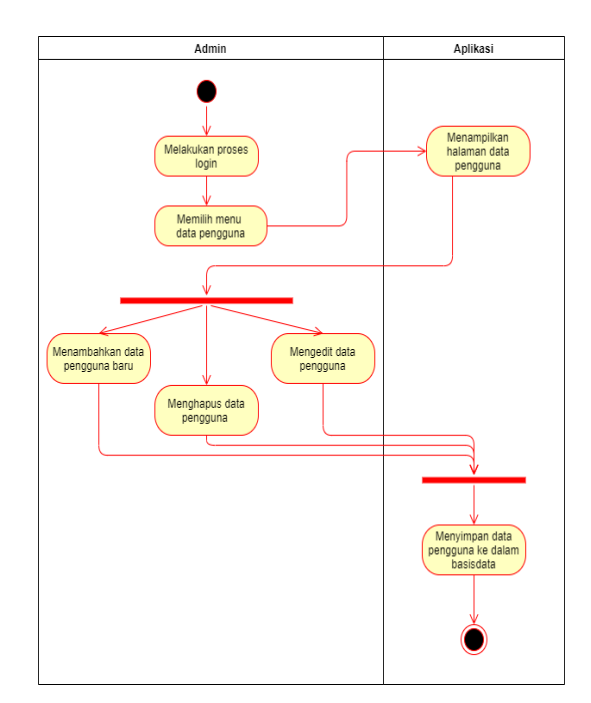

**Gambar 10** *Activity Diagram* Mengelola Data Pengguna

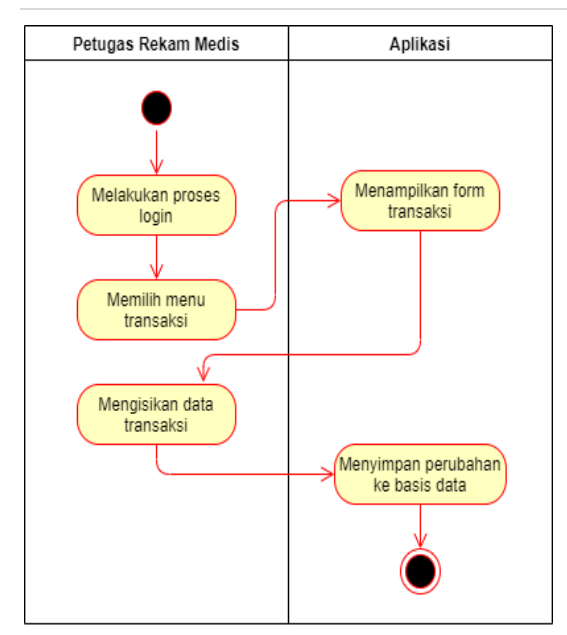

**Gambar 11** *Activity Diagram* Mengelola Data Transaksi Layanan Tindakan Medis

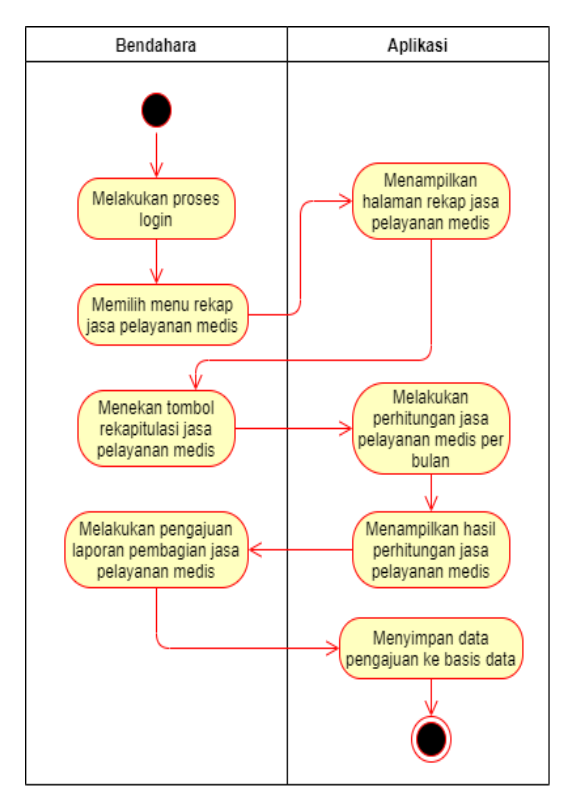

**Gambar 12** *Activity Diagram* Membuat Rekap Pembagian Jasa Pelayanan Medis

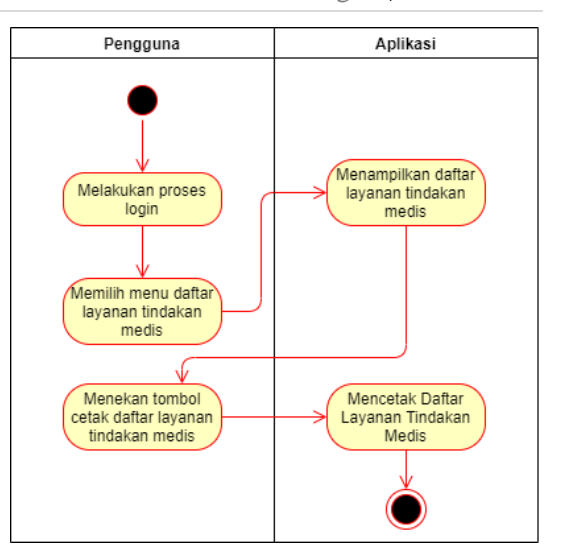

**Gambar 13** *Activity Diagram* Melihat dan Mencetaj Daftar Layanan Tindakan Medis

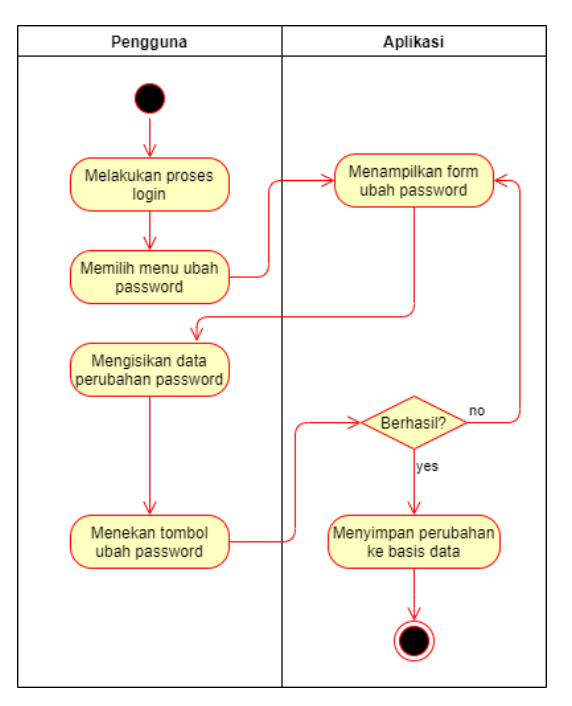

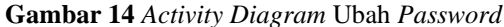

*Activity Diagram* proses mengelola data pengguna (gambar 10) diawali dari pengguna dengan hak akses admin mengakses aplikasi dan melakukan proses login. Kemudian admin memilih menu data pengguna sehingga aplikasi menampilkan halaman data pengguna. Melalui halaman ini, admin dapat melakukan salah satu

dari tiga proses pengelolaan data yang ada seperti menambahkan data pengguna baru, menghapus data pengguna dan mengedit data pengguna. Apabila proses pengelolaan data sudah berhasil maka data akan disimpan ke dalam basis data.

*Activity Diagram* proses mengelola data transaksi layanan tindakan medis (gambar 11) diawali oleh pengguna dengan hak akses petugas rekam medis mengakses aplikasi. Petugas rekam medis harus melakukan proses login terlebih dahulu. Pada halaman utama, petugas rekam medis memilih menu transaksi layanan tindakan medis. Setelah masuk ke halaman transaksi akan muncul form transaksi yang bisa diisikan oleh petugas rekam medis. Data yang diisikan berdasarkan layanan tindakan medis yang diterima oleh pasien. Apabila data yang diisikan sudah benar, maka data akan tersimpan ke dalam basis data.

*Activity Diagram* proses membuat rekap pembagian jasa pelayanan medis (gambar 12) diawali dari pengguna dengan hak akses bendahara yang mengakses aplikasi dan melakukan proses login. Bendahara memilih menu rekap jasa pelayanan medis untuk melakukan proses perhitungan jasa pelayanan medis. Bendahara cukup dengan menekan tombol rekapitulasi dan aplikasi akan secara otomatis melakukan perhitungan jasa pelayanan medis sesuai dengan bulan yang diinginkan. Setelah itu, bendahara bisa langsung mengajukan laporan pembagian jasa pelayanan medis untuk di validasi oleh Kepala Puskesmas. Data ajuan akan tersimpan ke basis data.

*Activity Diagram* proses melihat dan mencetak daftar layanan tindakan medis dapat dilihat pada *Activity Diagram* ini (gambar 13). Pengguna diharuskan melalukan proses login terlebih dahulu. Kemudian pengguna memilih menu daftar layanan tindakan medis. Kemudian aplikasi menampilkan halaman daftar layanan tindakan medis. Pada halaman ini, pengguna dapat memilih untuk mencetak daftar layanan tindakan medis dengan menekan tombol cetak

*Activity Diagram* proses ubah *password* (gambar 14) diawali dengan login ke dalam aplikasi. Kemudian pengguna memilih menu ubah *password*. Aplikasi akan menampilkan form yang digunakan untuk melakukan perubahan *password*. Pengguna akan mengisikan data yang diperlukan untuk mengubah *password*.

Apabila proses ubah *password* berhasil, maka data akan tersimpan pada basis data. Apabila proses gagal maka aplikasi akan tetap berada pada halaman atau form ubah *password*.

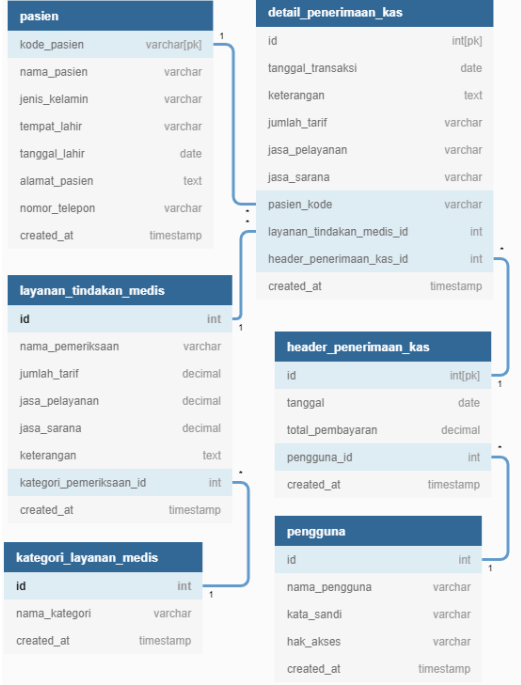

## **Gambar 15** Perancangan Basis Data

Perancangan basis data dapat dilihat pada gambar 15. Tabel yang digunakan pada rancangan basis data ada sebanyak 6 tabel yaitu:

1) Tabel pasien,

Tabel pasien merupakan tabel yang digunakan untuk menyimpan dan menambahkan data pasien. Tabel ini memilik relasi *one-to-many* terhadap tabel detail\_penerimaan\_kas.

- 2) Tabel pengguna, Tabel pengguna merupakan tabel yang berfungsi untuk menyimpan data pengguna. Tabel ini memiliki relasi dengan tabel header penerimaan kas.
- 3) Tabel layanan\_tindakan\_medis,

Tabel ini merupakan tabel yang digunakan untuk menyimpan data layanan Tindakan medis umum (non bpjs). Tabel ini memiliki relasi *one-to-many* dengan tabel detail\_penerimaan\_kas. Selain itu juga berelasi dengan tabel kategori\_layanan\_medis.

4) Tabel kategori\_layanan\_medis,

Tabel ini merupakan tabel yang digunakan untuk menyimpan data kategori layanan medis (non bpjs). Tabel ini memiliki relasi *one-to-many* dengan tabel layanan\_tindakan\_medis.

- 5) Tabel detail\_penerimaan\_kas. Tabel ini digunakan untuk mencatat data detail dari transaksi penerimaan kas untuk layanan Tindakan medis. Tabel ini memiliki relasi dengan 3 tabel yaitu tabel pasien, tabel layanan\_tindakan\_medis dan tabel header penerimaan kas.
- 6) Tabel header\_penerimaan\_kas. Tabel ini digunakan untuk mencatat data master dari transaksi penerimaan kas untuk layanan Tindakan medis. Tabel ini memiliki relasi dengan tabel pengguna dan tabel detail\_penerimaan\_kas.

#### **V. Kesimpulan**

Kesimpulan dari penelitan adalah perancangan aplikasi layanan tindakan medis penerimaan kas pada Puskesmas Botania Batam Kota dapat dilakukan menggunakan *Unified Model Language* (UML) berupa *Usecase diagram* dan *Activity Diagram*. *Usecase diagram* yang digunakan ada 4, yaitu *usecase diagram* untuk Kepala Puskesmas, *usecase diagram* untuk admin, *usecase diagram* untuk petugas rekam medis, dan *usecase diagram* untuk bendahara.

Sedangkan *Activity Diagram* yang digunakan ada 9, yaitu *Activity Diagram* Login, *Activity Diagram* Mengkonfirmasi dan menyetujui data layanan Tindakan medis, *Activity Diagram* Mengkonfirmasi dan menyetujui laporan pembagian jasa pelayanan medis, *Activity Diagram* Mengelola Data Pasien, *Activity Diagram* Mengelola Data Layanan Tindakan Medis, *Activity Diagram* Mengelola Data Pengguna, *Activity Diagram* Mengelola Data Transaksi Layanan Tindakan Medis, *Activity Diagram* Membuat Rekap Pembagian Jasa Pelayanan Medis, *Activity Diagram* Melihat dan Mencetaj Daftar Layanan Tindakan Medis, serta *Activity Diagram* Ubah Password.

## **Daftar Pustaka**

[1] Permenkes, "kepmenkes No 128 Tahun 2004," *J. Voice*, vol. 27, no. 1, pp. 157–187, 2012, [Online]. Available: http://doi.apa.org/getdoi.cfm?doi=10.1037/0 096- 3445.134.2.258%5Cnhttp://www.annualrevi ews.org/doi/abs/10.1146/annurev-polisci-082012- 115925%5Cnhttp://doi.apa.org/getdoi.cfm?d

oi=10.1037/a0021783%5Cnhttp://books.goo gle.com/books?hl=en&lr=&id=1L1uzitHDn sC&oi.

- [2] H. Maruta, S. Alam, and L. Keuangan, "Pengendalian Internal Dalam," pp. 16–28, 2015.
- [3] E. Riyanto, "Sistem Informasi Administrasi Puskesmas Berbasis Web," Tidak Terdaftar, vol. 1, no. 1, 2018, [Online]. Available: https://ejournal.unugha.ac.id/index.php/dmsghozali/article/view/38.
- [4] [N. D. Arizona, Y. Yulia, and R. Saputro, "Aplikasi Pengolahan Data Penerimaan Dan Pengeluaran Kas Pada Smk Cahaya Bangsa Kabupaten Kubu Raya," J. Pilar Nusa Mandiri, vol. 14, no. 2, p. 253, 2018, doi: 10.33480/pilar.v14i2.962.
- [5] V. W. Sujarweni, Metodologi Penelitian Bisnis & Ekonomi (Cet. 1). Yogyakarta: Pustaka Baru Press, 2020.
- [6] Umar, Metode Penelitian untuk Skripsi dan Tesis Bisnis. Jakarta: Rajawali Press, 2011.
- [7] W. Darmalaksana, "Metode Penelitian Kualitatif Studi Pustaka dan Studi Lapangan," Pre-print Digit. Libr. UIN Sunan Gunung Djati Bandung, pp. 1–6, 2020, [Online]. Available: http://digilib.uinsgd.ac.id/32855/1/Metode Penelitian Kualitatif.pdf..